$\mathbf{d}$   $\mathbf{d}$ **CISCO** 

#### **AZ ELSŐ LÉPÉSEK**

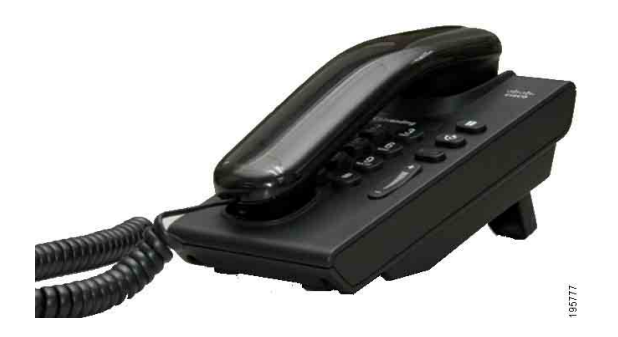

### **Cisco Unified 6901 IP-telefon**

- **1** [Tárcsázás](#page-0-0)
- **2** [Hívás felvétele](#page-0-1)
- **3** [Hangposta](#page-0-2)
- **4** [Tartás](#page-0-3)
- **5** [Konferencia- beszélgetés](#page-0-4)
- **6** [Átadás](#page-0-5)
- **7** [Hívások átirányítása](#page-0-6)
- **8** Hangerő[-beállítások](#page-0-7)
- **9** [Tippek](#page-0-8)
	-

**Megjegyzés A legjobb eredmény érdekében ezt a dokumentumot 22x36 cm-es (legal méretű) papírra nyomtassa.**

### <span id="page-0-0"></span>**1 Tárcsázás**

Hívás kezdeményezéséhez vegye fel a kézibeszélőt, és tárcsázza a számot.

#### **Az utoljára hívott szám újrahívása**

Vegye fel a kézibeszélőt, és nyomja meg az **Újrahívás** gombot  $\left(\begin{array}{c}\psi\end{array}\right)$ 

### <span id="page-0-1"></span>**2 Hívás felvétele**

Ha hívás érkezik, az alábbi jelzések láthatók a telefonon:

- **•** A kézibeszélőn piros lámpa villog
- **•** A vonalgomb sárgán villog

A hívás fogadásához vegye fel a kézibeszélőt.

## <span id="page-0-2"></span>**3 Hangposta**

Új üzenet érkezésekor az alábbi jelzések valamelyike látható a telefonon:

- **•** Folyamatosan világító piros lámpa a kézibeszélőn
- **•** Szaggatott tárcsahang (ha elérhető)

#### **Üzenetek meghallgatása**

Tárcsázza a hangposta számát (a rendszergazda adja meg), majd az üzenetek meghallgatásához kövesse a szóbeli utasításokat.

### <span id="page-0-3"></span>**4 Tartás**

- **1.** Nyomja meg a **Tartás** gombot .
- **2.** A hívás tartásból való visszavételéhez nyomja meg a zölden villogó **vonalgombot**, vagy ha a kézibeszélő a helyén van, vegye fel.

### <span id="page-0-4"></span>**5 Konferenciabeszélgetés**

- **1.** Kapcsolt (nem tartott) hívásban a hurokkapcsoló lenyomásával és felengedésével kérjen tárcsahangot.
- **2.** Indítson új hívást.

**3.** Várja meg, hogy a hívott fél felvegye, illetve hogy a telefon kicsengjen.

**4.** Újra nyomja le és engedje fel a hurokkapcsolót. Konferenciabeszélgetésnek egyszerre legfeljebb három résztvevője lehet.

#### **Résztvevő eltávolítása konferenciabeszélgetésből**

Amikor konferenciabeszélgetésben van, nyomja meg és engedje fel a hurokkapcsolót a konferenciához utoljára csatlakoztatott fél eltávolításához.

# <span id="page-0-5"></span>**6 Átadás**

- **1.** Kapcsolt (nem tartott) hívásban a hurokkapcsoló lenyomásával és felengedésével kérjen tárcsahangot.
- **2.** Írja be a hívott fél telefonszámát.
- **3.** Tegye le a kézibeszélőt az átadás végbemegy.

### <span id="page-0-6"></span>**7 Hívások átirányítása**

- **1.** Az elsődleges vonalra beérkező hívásoknak egy másik számra való átirányításához jelentkezzen be Felhasználói beállítások weboldalaira.
- **2.** Válassza az **Eszköz** > **Vonalbeállítások** lehetőséget.
- **3.** Adja meg azt a számot, amelyre a hívásokat át kívánja irányítani.
- **4.** Kattintson a **Mentés** gombra. Ha a Minden hívás átirányítása funkció aktiválva van, a vonalgomb sárgán villog, és szaggatott sípszó hallható (amennyiben elérhető).

### <span id="page-0-7"></span>**8 Hangerő-beállítások**

A hangerő gomb a billentyűzet jobb oldalán található.

- **•** A kézibeszélő hangerejének beállításához nyomja meg a hangerő gomb alsó vagy felső részét, amikor a kézibeszélő fel van véve.
- **•** A csengés hangerejének beállításához nyomja meg a hangerő gomb alsó vagy felső részét, amikor a kézibeszélő le van téve vagy a hívás tartásban van.
- **•** A telefon csengéskor a hangerő gomb alsó részének egyszeri megnyomásával némítható (ha többször nyomja meg, azzal csökkenti a csengés hangerejét.)

## <span id="page-0-8"></span>**9 Tippek**

#### **Hogyan kell használni a hurokkapcsolót?**

A hurokkapcsoló a telefon kézibeszélőjét tartó bölcsőben található. A hurokkapcsoló lenyomásával és felengedésével aktiválhatja a telefon funkcióit.

#### **Hogyan lehet figyelemmel követni több hívást?**

Az egyes vonalgombok színe megmutatja a hívási állapotot, és segít, ha egyszerre több hívást kell kezelni:

- **•** Összekapcsolt hívás folyamatos zöld
- **•** Tartott hívás villogó zöld
- **•** Megosztott vonal távolról használatban folyamatos piros
- **•** Megosztott vonal távolról tartásban villogó piros
- **•** Bejövő hívás villogó sárga
- **•** Minden hívás átirányítása folyamatos sárga

#### **Hogyan lehet elérni a rendszergazdai beállításokat?**

Tegye le a kézibeszélőt, és nyomja le egyszerre a \*, a # és a 0 gombot a telefon rendszergazdai beállításaihoz kapcsolódó interaktív üzenetrögzítő eléréséhez. Az alapértelmezett PIN-kód a 24726.

#### **Hol található a teljes felhasználói kézikönyv?**

[http://www.cisco.com/en/US/products/ps10326/](http://www.cisco.com/en/US/products/ps10326/products_user_guide_list.html) products\_user\_guide\_list.html

**Amerikai központ** Cisco Systems, Inc. 170 West Tasman Drive San Jose, CA 95134-1706 USA <http://www.cisco.com><br>Tel.: +1 408 526-4000  $+1800553-NETS (6387)   
\nFax: +1408527-0883$ 

 $\cdot$ ilt $\cdot$ ilt $\cdot$ CISCO

Cisco, Cisco Systems, the Cisco logo, and the Cisco Systems logo are registered trademarks or trademarks of Cisco and/or its affiliates in the United States and certain other countries. All other trademarks mentioned in this document or website are the property of their respective owners. The use of the word partner does not imply a partnership relationship between Cisco and any other company. (1002R)

© 2010 Cisco Systems, Inc. All rights reserved. Kiadás dátuma: 2010. március 31. OL-22582-01